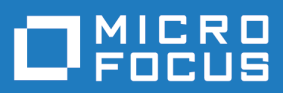

# Silk Central 20.6

Datamart de reporting

**Micro Focus The Lawn 22-30 Old Bath Road Newbury, Berkshire RG14 1QN UK http://www.microfocus.com**

**© Copyright 2004-2020 Micro Focus ou l'une de ses sociétés affiliées.**

**MICRO FOCUS, le logo Micro Focus et Silk Central sont des marques commerciales ou des marques déposées de Micro Focus ou l'une de ses sociétés affiliées.**

**Toutes les autres marques appartiennent à leurs propriétaires respectifs.**

**2020-05-26**

### Table des matières

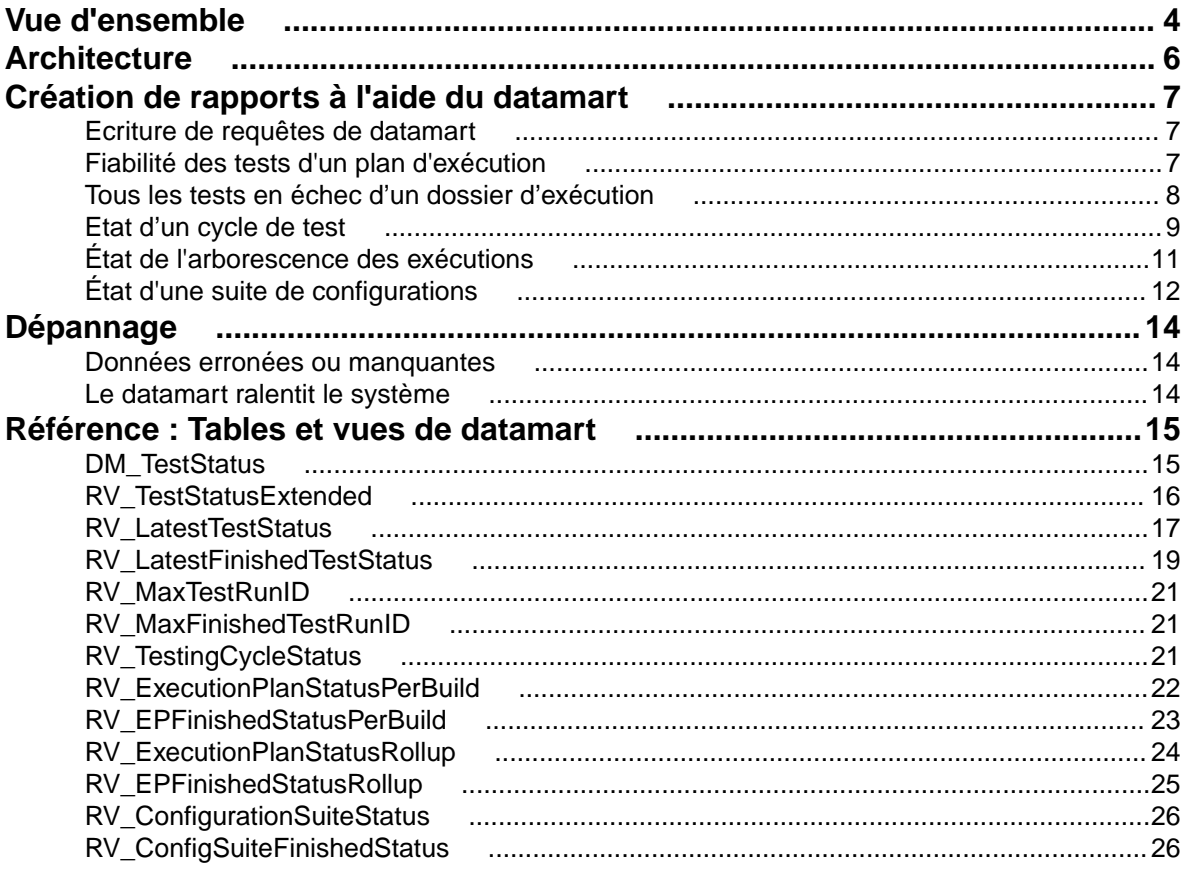

## <span id="page-3-0"></span>**Vue d'ensemble**

Le datamart de reporting Silk Central permet d'accéder facilement aux données à des fins de reporting. Il déplace les données des tables de production vers les vues dédiées qui doivent être utilisées pour la création de rapports avancés. Les avantages sont, notamment :

- Dénomination claire des tables et des vues, ce qui vous permet de localiser rapidement les données recherchées.
- Données prétraitées, ce qui vous permet d'accéder aux données agrégées sans avoir à les calculer par vous-même.
- Performances optimisées, car les rapports peuvent utiliser des requêtes SQL beaucoup plus simples et rapides.
- Dépendance réduite sur la charge de la base de données de production, ce qui améliore également les performances et supprime les pics de charge.

La version actuelle du datamart couvre l'espace de résultats. D'autres espaces destinés au reporting seront ajoutés au datamart dans les prochaines releases. Les tables et vues suivantes sont actuellement disponibles :

- La table DM\_TestStatus constitue la table de base des vues relatives à l'état.
- La vue RV TestStatusExtended fournit des informations détaillées pour une exécution de test précise.
- La vue RV LatestTestStatus fournit l'état et des informations étendues sur la dernière exécution d'un test dans le cadre d'un plan d'exécution et d'un build donnés.
- La vue RV\_LatestFinishedTestStatus fournit l'état et des informations étendues sur la dernière exécution d'un test dans le cadre d'un plan d'exécution et d'un build donnés. Cette vue fournit des informations similaires à celles de la vue RV\_LatestTestStatus, mais uniquement pour les exécutions de test dans les exécutions de plan d'exécution terminées.
- La vue RV MaxTestRunID permet de récupérer le dernier ID d'exécution de test de chaque combinaison de test, plan d'exécution et build.
- La vue RV MaxFinishedTestRunID permet de récupérer le dernier ID d'exécution de test de chaque combinaison de test, plan d'exécution et build. Cette vue fournit des informations similaires à celles de la vue RV\_MaxTestRunID, mais uniquement pour les exécutions de test dans les exécutions de plan d'exécution terminées.
- La vue RV\_TestingCycleStatus fournit des informations sur l'état des cycles de test.
- La vue RV\_ExecutionPlanStatusPerBuild récupère les totaux des derniers états de test de chaque plan d'exécution dans le cadre de builds.
- La vue RV EPFinishedStatusPerBuild récupère les totaux des derniers états de test de chaque plan d'exécution dans le cadre de builds. Cette vue fournit des informations similaires à celles de la vue RV\_ExecutionPlanStatusPerBuild, mais uniquement pour les exécutions de test dans les exécutions de plan d'exécution terminées.
- La vue RV ExecutionPlanStatusRollup récupère les totaux des tests réussis, en échec et non exécutés par plan d'exécution ou dossier dans le cadre d'un build.
- La vue RV EPFinishedStatusRollup récupère les totaux des tests réussis, en échec et non exécutés par plan d'exécution ou dossier dans le cadre d'un build. Cette vue fournit des informations similaires à celles de la vue RV\_ExecutionPlanStatusRollup, mais uniquement pour les exécutions de test dans les exécutions de plan d'exécution terminées.
- La vue RV ConfigurationSuiteStatus répertorie les totaux par état pour toutes les suites de configurations et les configurations par build.
- La vue RV ConfigSuiteFinishedStatus répertorie les totaux par état pour toutes les suites de configurations et les configurations par build. Cette vue fournit des informations similaires à celles de la

vue RV\_ConfigurationSuiteStatus, mais uniquement pour les exécutions de test dans les exécutions de plan d'exécution terminées.

Vous pouvez télécharger un fichier .zip comportant des informations détaillées sur le schéma de base de données de Silk Central. Dans le menu, cliquez sur **Aide** > **Documentation**, puis sur **Schéma de base de données Silk Central** pour télécharger le fichier .zip.

## <span id="page-5-0"></span>**Architecture**

Les données sont régulièrement extraites en arrière-plan des tables de la base de données de production, puis chargées dans les tables et les vues du datamart, permettant ainsi des recherches faciles et rapides. Si la base de données n'est pas trop chargée, ces données sont généralement disponibles en moins d'une minute après la validation des modifications effectuées. Si vous vous connectez en tant qu'administrateur système, vous pouvez vérifier l'état actuel du processus de chargement de données. Pour cela, accédez à http://<server>:<port>/sctm/check/db et consultez la **Table DM\_TestStatus**.

**Remarque:** Si vous effectuez une mise à jour depuis une version de Silk Central qui ne comprenait pas de datamart (versions antérieures à la 13.0), les tables et les vues de datamart sont initialement alimentées avec des données issues du système de production. Selon la taille de votre base de données, ce processus peut prendre du temps. Une fois le processus terminé, vous pouvez accéder aux données.

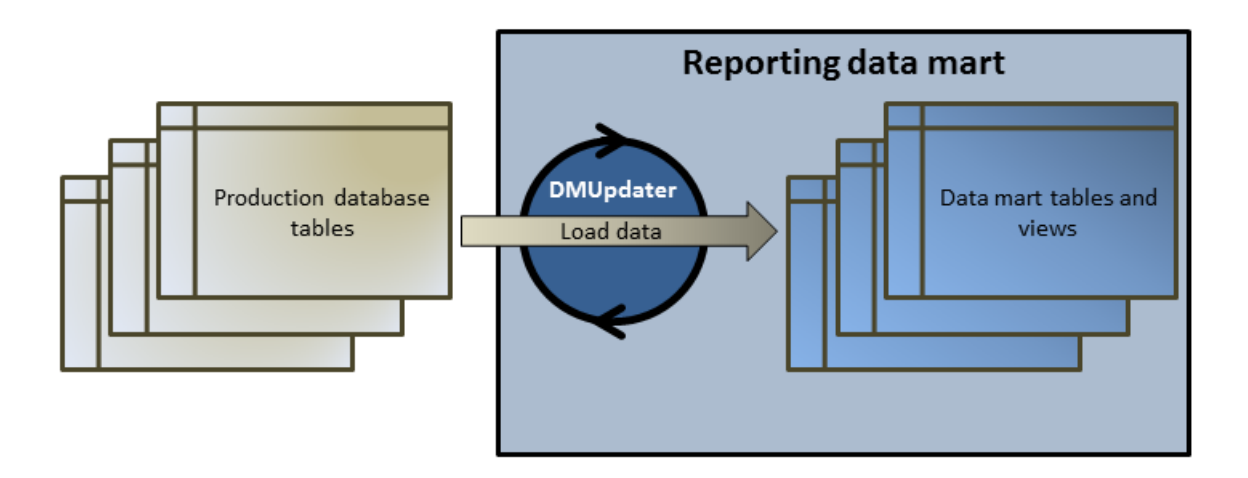

## <span id="page-6-0"></span>**Création de rapports à l'aide du datamart**

Les exemples suivants illustrent comment créer des rapports utiles à l'aide des vues du datamart.

### **Ecriture de requêtes de datamart**

- **1.** Dans le menu, cliquez sur **Rapports** > **Vue Détaillée**.
- **2.** Dans l'arborescence **Rapports**, sélectionnez le dossier dans lequel vous voulez afficher le nouveau rapport.

Ceci détermine l'emplacement de stockage du rapport dans l'arborescence de répertoires.

- **3.** Cliquez sur **d** dans la barre d'outils.La boîte de dialogue Créer un Nouveau Rapport s'ouvre.
- **4.** Indiquez le nom du nouveau rapport. Il s'agit du nom affiché dans l'arborescence **Rapports**.
- **5.** Cochez la case **Partager ce rapport avec d'autres utilisateurs** si vous voulez que ce rapport soit accessible à d'autres utilisateurs.
- **6.** Saisissez une description du rapport dans le champ **Description**.
- **7.** Cliquez sur **Requête avancée** pour ouvrir le champ **Requête de données de rapport**. Insérez le code précédemment écrit si nécessaire ou écrivez le nouveau code directement dans le champ.

La liste **Insérer un espace réservé** vous aide à modifier les requêtes SDL en utilisant des espaces réservés de fonction prédéfinis. Pour plus de détails, consultez la section *Fonctions SQL pour les rapports personnalisés*.

**Remarque:** Si vous éditez manuellement du code SQL pour la requête, cliquez sur **Vérifier le SQL** afin de confirmer votre saisie.

**8.** Cliquez sur **Terminer** pour enregistrer vos paramètres.

### **Fiabilité des tests d'un plan d'exécution**

#### **Problème**

Dans un environnement d'intégration continue, les tests sont idéalement exécutés au moins une fois par jour afin de tester le build quotidien et de garantir la qualité de l'application testée. Pour connaître la fiabilité de votre série de tests et savoir si la qualité de l'application testée est correctement mesurée, il est indispensable d'examiner de temps en temps les variations des résultats dans le temps. Votre série de tests peut, par exemple, contenir des tests dont l'état change fréquemment, et qui, par conséquent, ne mesurent pas réellement la qualité.

#### **Solution**

Utilisez la vue datamart RV TestStatusExtended pour créer un rapport qui répertorie les résultats d'un test donné dans le cadre d'un plan d'exécution spécifique. Vous pourrez ainsi constater comment les résultats de ce test ont évolué au fil du temps. Pour des raisons pratiques, nous allons restreindre la liste des résultats aux résultats associés aux builds marqués, et examiner ainsi uniquement des builds intermédiaires spécifiques de l'application testée. Ce rapport collecte les données de résultats de test pour des tests effectués dans le cadre de plans d'exécution et de builds. Dans la requête suivante, nous avons :

• Sélectionné les colonnes que nous souhaitons afficher à partir de cette vue.

- <span id="page-7-0"></span>• Limité les résultats à l'ID du test que nous souhaitons examiner et à l'ID du plan d'exécution auquel le test appartient.
- Ajouté une contrainte pour ne prendre en compte que les builds marqués.

```
SELECT TestName, ExecutionPlanName, VersionName, BuildName, TestRunID, 
  PassedCount, FailedCount, NotExecutedCount
FROM RV TestStatusExtended
WHERE TestID = ${TESTID|1|Test ID} AND ExecutionPlanID = ${EXECUTIONPLANID|1|
Execution Plan ID} AND BuildIsTagged = 1
ORDER BY BuildOrderNumber
```
La requête SQL renvoie toutes les exécutions de test pour le test sélectionné dans le plan d'exécution sélectionné. Dans l'exemple suivant, le test a été réexécuté avec le build 579 Drop2 :

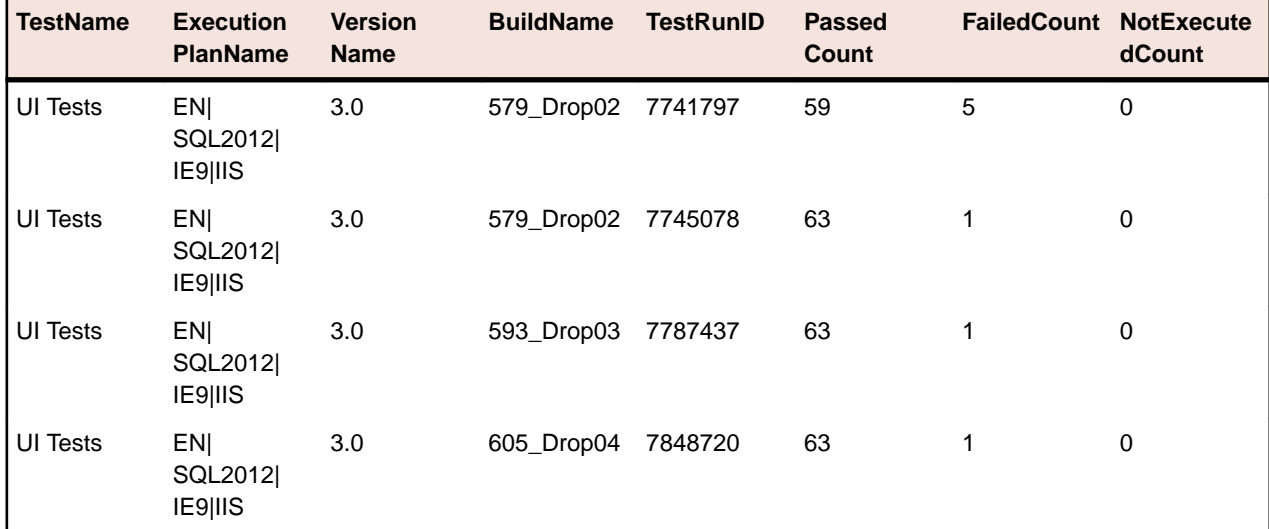

### **Tous les tests en échec d'un dossier d'exécution**

#### **Problème**

Généralement, tous les plans d'exécution sont structurés dans une hiérarchie de dossiers qui identifie les différents domaines ou champs d'application auxquels les plans d'exécution et leurs tests sont associés. Les plans d'exécution sont déclenchés régulièrement dans un environnement d'intégration continue, ou occasionnellement dans l'intervalle de temps couvert par la release, générant dès lors de bonnes statistiques d'exécution, mais uniquement pour chaque plan d'exécution malheureusement.

Toutefois, vous avez parfois besoin d'informations globales pour connaître le fonctionnement de tous vos tests dans un domaine ou un champ d'application spécifique, afin de localiser les faiblesses.

#### **Solution**

Utilisez la vue datamart RV LatestTestStatus pour créer un rapport contenant la liste de tous les tests en échec pour un niveau donné de la hiérarchie d'organisation des exécutions.

La requête suivante sélectionne des tests en échec figurant dans un dossier d'organisation des exécutions, ainsi que des informations contextuelles telles que le nom du plan d'exécution et le nom du build :

```
SELECT TestID, TestName, ExecutionPlanID, ExecutionPlanName, BuildName
FROM RV LatestTestStatus lts
INNER JOIN TM_ExecTreePaths ON lts.ExecutionPlanID = 
TM_ExecTreePaths.NodeID_pk_fk
WHERE TM_ExecTreePaths.ParentNodeID_pk_fk = ${executionFolderID|2179|
Execution Folder ID}
```

```
AND StatusID = 2
ORDER BY TestName
```
La requête fonctionne comme suit :

- Elle utilise la vue RV\_LatestTestStatus pour récupérer les résultats de la dernière exécution de test.
- Elle inclut la hiérarchie de l'arborescence des exécutions (TM\_ExecTreePaths) pour pouvoir rechercher tous les tests dans tous les plans d'exécution de la hiérarchie.
- Elle utilise l'ID de dossier de niveau supérieur à partir duquel l'analyse doit débuter, comme ParentNodeID\_pk\_fk.
- Elle inclut uniquement les tests en échec (StatusID = 2).

StatusID figure dans la table TM\_TestDefStatusNames.

La requête SQL renvoie tous les tests du dossier d'exécution sélectionné, dont la dernière exécution a échoué.

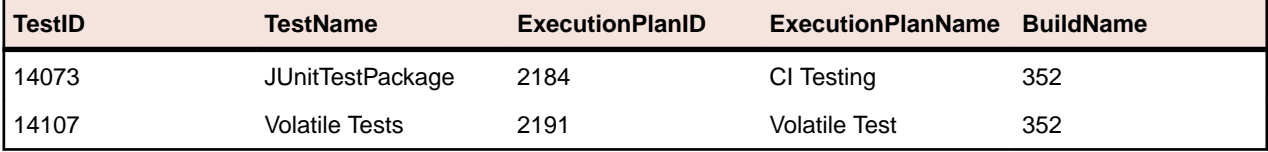

### **Etat d'un cycle de test**

#### **Problème**

Les cycles de test peuvent être des objets complexes car ils contiennent des informations sur les testeurs manuels, les tests, les différents builds et versions des applications, voire même des configurations. Pour ne pas perdre le fil, il est important d'obtenir les réponses aux questions suivantes :

- Combien de tests ont été réalisés ?
- Combien d'entre eux ont réussi ou ont échoué, par build ?
- Mes testeurs manuels sont-ils toujours occupés ou peuvent-ils effectuer d'autres tâches ?

#### **Solution**

Utilisez la vue de datamart [RV\\_TestingCycleStatus](#page-20-0) pour créer un rapport qui affiche l'état d'un cycle de test par testeur et par build, vous offrant ainsi un aperçu du nombre de tests réussis, en échec, non exécutés, groupés par testeur manuel, par configuration et par build.

```
SELECT BuildName, TesterLogin, TesterExecutionName,
  PassedCount, FailedCount, NotExecutedCount
FROM RV_TestingCycleStatus
WHERE TestingCycleID = ${testingCycleID|3|Testing Cycle ID}
ORDER BY BuildOrderNumber, TesterLogin
```
La requête fonctionne comme suit :

- Elle utilise la vue  $RV\_TestingCycleStatus$  comme source de données, car elle contient les éléments BuildName, TesterLogin et TesterExecutionName représentant les noms générés qui reflètent le testeur, la configuration et le test.
- Limite les données à l'ID du cycle de test qui vous intéresse.

Le résultat de la requête SQL affiche l'état par build et par testeur.

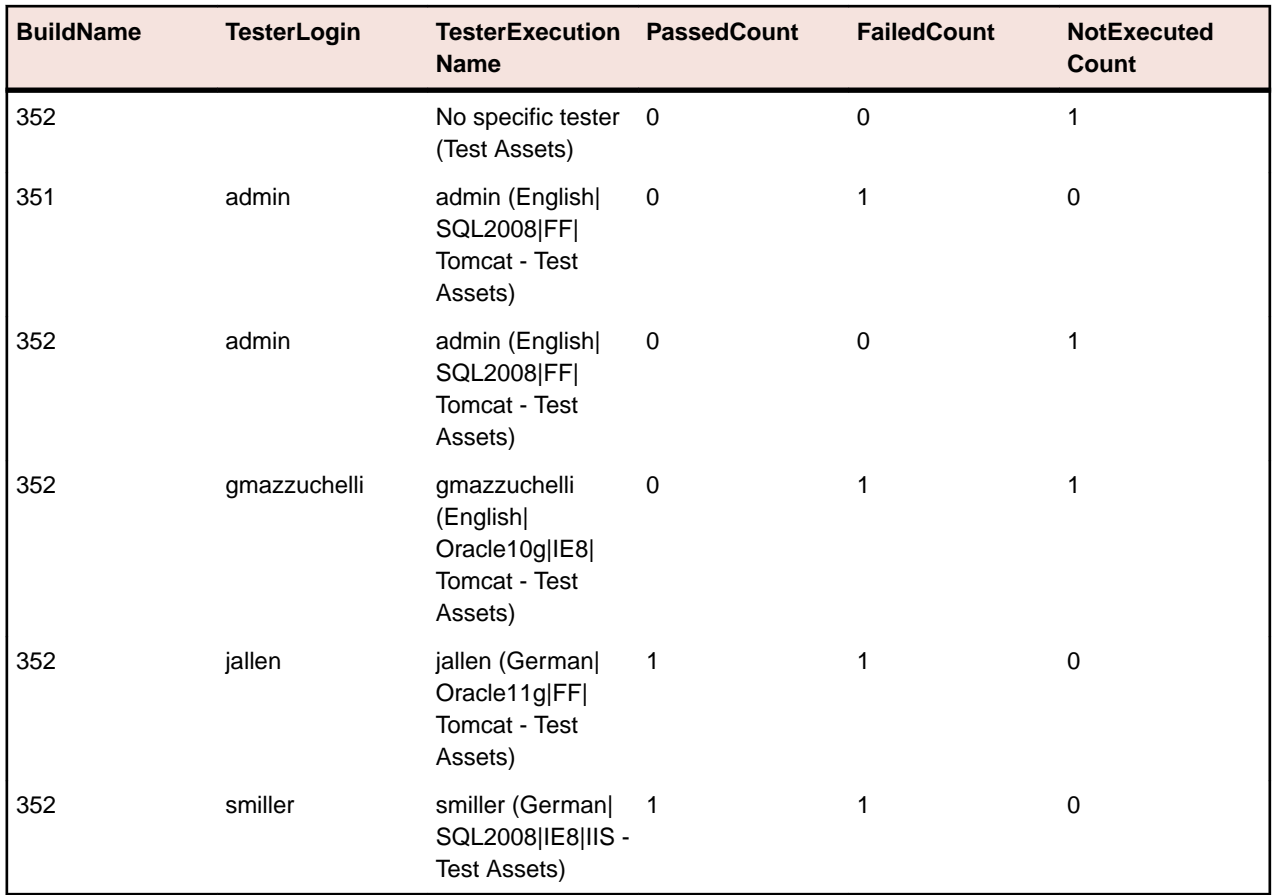

Pour les tests non assignés, un groupe « Aucun testeur spécifique » est créé avec des valeurs vides pour TesterLogin,TesterFirstName et TesterLastName.

Si vous souhaitez simplement connaître l'évolution de votre cycle de test à partir des performances des testeurs manuels, il vous faudra modifier légèrement la requête comme suit :

```
SELECT TesterLogin, TesterExecutionName, SUM(PassedCount) PassedCount,
   SUM(FailedCount) FailedCount, SUM(NotExecutedCount) NotExecutedCount
FROM RV_TestingCycleStatus
WHERE TestingCycleID = ${testingCycleID|3|Testing Cycle ID}
GROUP BY TesterLogin, TesterExecutionName
ORDER BY TesterLogin
```
La requête est élargie par :

- GROUP BY TesterLogin, TesterExecutionName pour indiquer les colonnes restantes.
- SUM() qui, appliqué aux totaux, permet d'additionner les différents états de test.

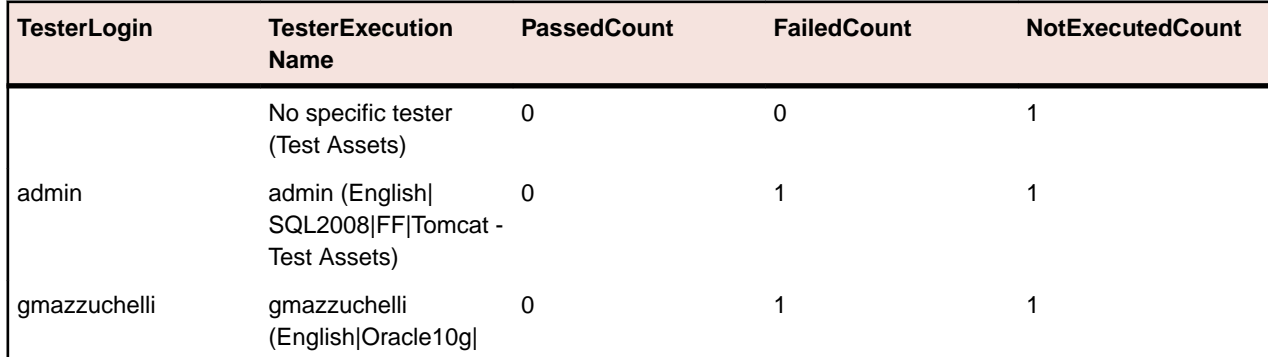

<span id="page-10-0"></span>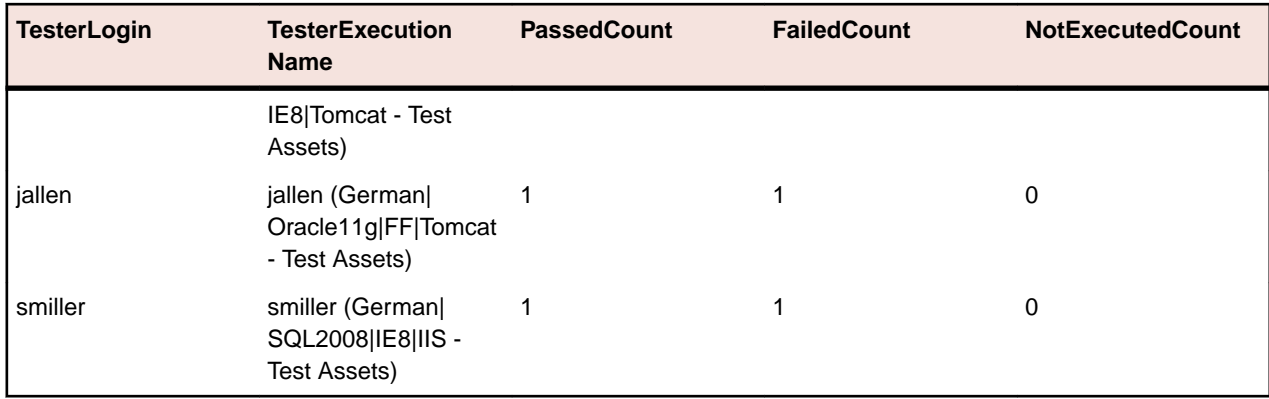

### **État de l'arborescence des exécutions**

#### **Problème**

Il est courant d'organiser les plans d'exécution en structure hiérarchique représentant différents objectifs ou domaines de tests. Dans certains cas par exemple, pour connaître l'état du test et par conséquent la qualité atteinte pour un objectif ou un domaine, vous devrez connaître le nombre total de tests réussis, en échec et non exécutés.

#### **Solution**

Utilisez la vue de datamart RV ExecutionPlanStatusRollup pour créer un rapport qui indique le nombre de tests réussis, en échec et non exécutés groupés par build, pour un dossier d'organisation des exécutions spécifique.

SELECT BuildName, PassedCount, FailedCount, NotExecutedCount FROM RV ExecutionPlanStatusRollup WHERE ExecutionFolderID = \${executionPlanID|43|Execution Plan ID}

La requête fonctionne comme suit :

- Elle sélectionne BuildName et les totaux par état depuis la vue RV\_ExecutionPlanStatusRollup.
- Elle spécifie le dossier de niveau supérieur à partir duquel vous souhaitez connaître les états (ExecutionFolderID).

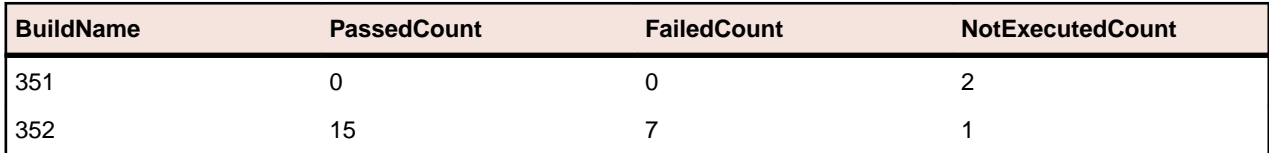

Le résultat de la requête SQL affiche les états des exécutions de test de tous les plans d'exécution du dossier sélectionné, regroupés par build.

Si vous souhaitez obtenir plus de détails comme les totaux par état de tous les plans d'exécution de la hiérarchie sélectionnée, vous pouvez utiliser la vue du datamart RV ExecutionPlanStatusPerBuild :

SELECT eps.BuildName, eps.ExecutionPlanID, SUM(eps.PassedCount) PassedCount, SUM(eps.FailedCount) FailedCount, SUM(eps.NotExecutedCount) NotExecutedCount FROM RV ExecutionPlanStatusPerBuild eps INNER JOIN TM\_ExecTreePaths etp ON eps.ExecutionPlanID = etp.NodeID\_pk\_fk WHERE etp.ParentNodeID\_pk\_fk = \${execFolderID|44|Execution Folder ID} GROUP BY eps.ExecutionPlanID, eps.BuildOrderNumber, eps.BuildName ORDER BY eps.BuildOrderNumber, eps.ExecutionPlanID

La requête fonctionne comme suit :

- <span id="page-11-0"></span>Elle utilise la vue RV ExecutionPlanStatusPerBuild pour accéder aux données propres au plan d'exécution (ExecutionPlanID et ExecutionPlanName). La vue RV\_ExecutionPlanStatusRollup utilisée précédemment contient des données préagrégées (synthétisées), ce qui n'est pas adapté à l'objectif visé ici car les résultats obtenus ne couvrent pas uniquement les plans d'exécution, mais aussi les nœuds de dossier.
- Elle sélectionne tous les nœuds contenus dans un dossier spécifique avec un JOIN de la table TM\_ExecTreePath afin de récupérer les informations relatives à la hiérarchie.
- Elle spécifie le dossier de niveau supérieur avec ExecutionFolderID. Étant donné que la table TM\_ExecutionTreePaths contient également une autoréférence pour chaque plan d'exécution, vous pouvez également exécuter cette requête avec un ID de plan d'exécution pour ParentNodeID pk\_fk. Vous obtiendrez alors les lignes correspondant au plan d'exécution en question.
- Elle ajoute ORDER BY BuildOrderNumber et ExecutionPlanID pour obtenir des résultats bien triés, avec les plus anciens builds et leurs plans d'exécution en premier.

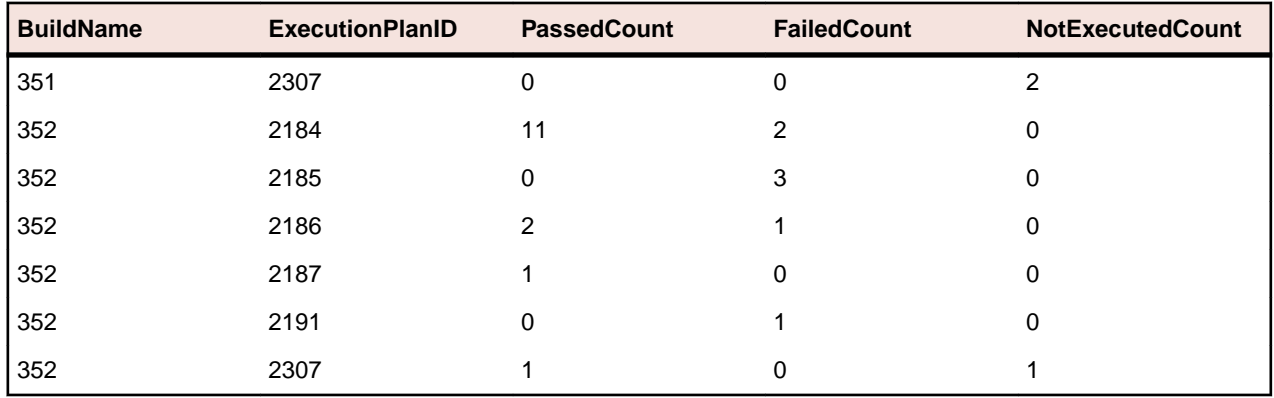

Le résultat de la requête SQL affiche les états des exécutions de test de tous les plans d'exécution du dossier sélectionné.

### **État d'une suite de configurations**

#### **Problème**

Les suites de configurations vous permettent d'exécuter le même jeu de tests sur plusieurs configurations, par exemple plusieurs navigateurs ou systèmes d'exploitation. Pour être en mesure de faire des déclarations raisonnables sur la qualité et la fiabilité d'une application testée, vous devez conserver un suivi des résultats pour chacune des configurations.

#### **Solution**

Utilisez la vue datamart [RV\\_ConfigurationSuiteStatus](#page-25-0) pour créer un rapport qui indique le nombre de tests réussis, en échec et non exécutés, par build et pour chaque configuration.

```
SELECT BuildName, ConfigurationName, PassedCount, FailedCount, 
NotExecutedCount
FROM RV_ConfigurationSuiteStatus 
WHERE ConfigurationSuiteID = \frac{2}{\pi} (configSuiteID | 97 | Configuration Suite ID }
ORDER BY BuildOrderNumber, ConfigurationName
```
La requête fonctionne comme suit :

- Récupère les totaux par état des exécutions de tests par build, à partir de la vue RV\_ConfigurationSuiteStatus.
- Restreint les résultats à la suite de configurations (ConfigurationSuiteID).

Le résultat de la requête SQL indique l'état des exécutions de tests pour chaque configuration.

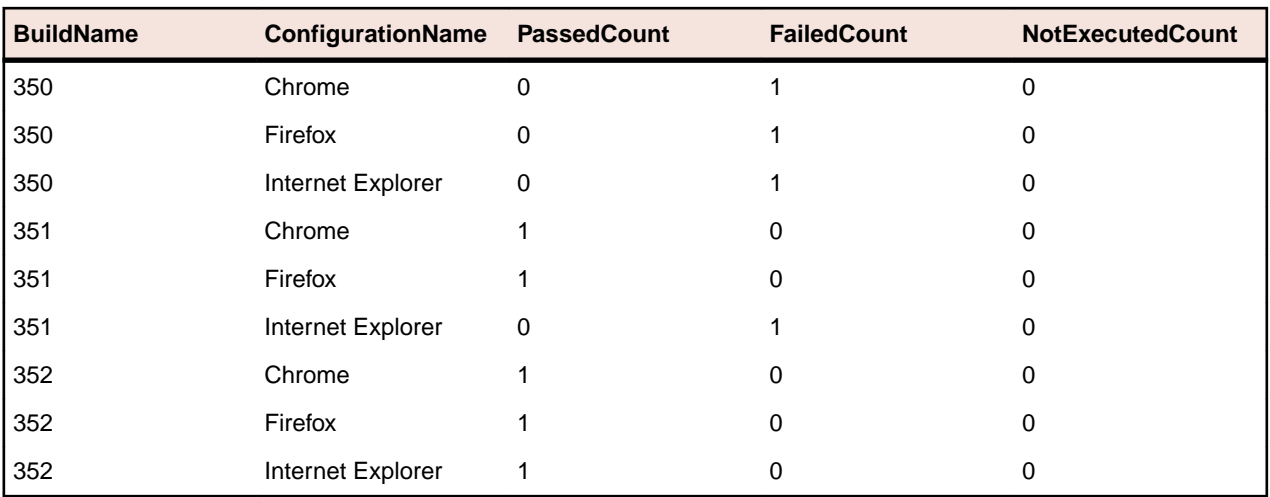

Dans cet exemple, nous utilisons l'ID de la suite de configurations pour obtenir toutes les configurations. Il est également possible de restreindre les résultats à des builds spécifiques. Dans ce cas, vous devez inclure BuildID,BuildName ou BuildOrderNumber dans la clause WHERE.

Remarque: La vue *[RV\\_ConfigurationSuiteStatus](#page-25-0)* contient uniquement les totaux agrégés par état, sans aucune donnée spécifique du test. Pour récupérer des données spécifiques du test, vous pouvez par exemple utiliser la vue [RV\\_LatestTestStatus](#page-16-0).

## <span id="page-13-0"></span>**Dépannage**

### **Données erronées ou manquantes**

#### **Problème**

Lorsque des données sont interrogées dans une vue ou une table du datamart, les résultats répertoriés ne sont pas à jour ou sont manquants.

#### **Résolution**

Les vues et les tables du datamart sont régulièrement mises à jour en arrière-plan, mais pas en temps réel. Le chargement des données dans les tables du datamart peut ainsi prendre quelques secondes, voire quelques minutes. Si votre système exécute une charge importante, cela influence les performances du processus de chargement de données qui s'exécute en arrière-plan. En effet, les autres processus, dotés de priorités plus élevées, peuvent bloquer temporairement la tâche DataMartUpdater exécutée en arrièreplan. Réexécutez votre requête plus tard afin de récupérer les données mises à jour.

Si vous vous connectez en tant qu'administrateur système, vous pouvez vérifier l'état actuel du processus de chargement de données. Pour cela, accédez à http://<server>:<port>/sctm/check/db et consultez la **Table DM\_TestStatus**.

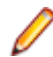

**Remarque:** Les tests et les exécutions de test dépendantes sont supprimés du datamart si un test est supprimé. Cela s'applique également aux tests supprimés en raison de la réinitialisation des packages de tests.

### **Le datamart ralentit le système**

#### **Problème**

Depuis l'exécution du datamart, les performances globales du système semblent être inférieures ou inégales.

#### **Résolution**

Même si cette situation ne devrait pas se produire, vous pouvez désactiver le datamart pour voir si cela résout votre problème :

- **1.** Sur la page **Administration des instances**, arrêtez le serveur d'application de l'instance que vous souhaitez modifier.
- **2.** Ouvrez le fichier TMAppServerHomeConf.xml à l'aide d'un éditeur de texte.Le chemin d'accès par défaut de ce fichier est C:\Program Files (x86)\Silk\Silk Central20.6\instance\_<numéro d'instance>\_<nom d'instance>\Conf\AppServer sur le serveur d'application.
- **3.** Localisez la balise XML Config/DataMart/Enabled, et positionnez la valeur à false.
- **4.** Enregistrez et fermez le fichier XML.
- **5.** Redémarrez le serveur d'application.

## <span id="page-14-0"></span>**Référence : Tables et vues de datamart**

Les tables et les vues de datamart suivantes permettent un reporting facile et rapide.

### **DM\_TestStatus**

La table DM\_TestStatus constitue la table de base des vues relatives à l'état.

Les autres vues de datamart offrent généralement un accès plus facile aux données détaillées, car cette table ne fournit pas d'accès direct aux informations telles que le nom d'un test. La clé de cette table est la combinaison des colonnes TestID,ExecutionPlanID,BuildID et TestRunID.

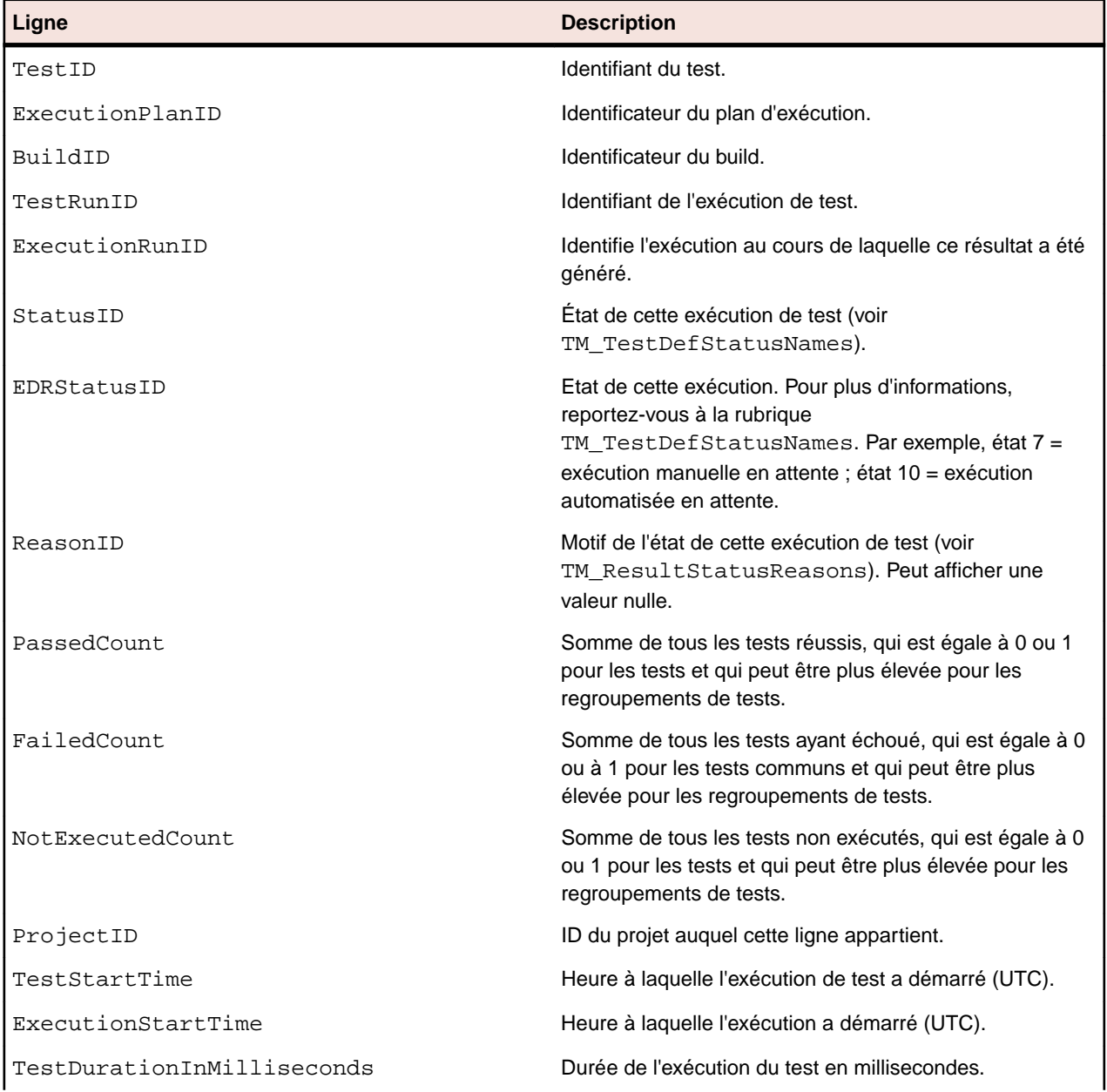

<span id="page-15-0"></span>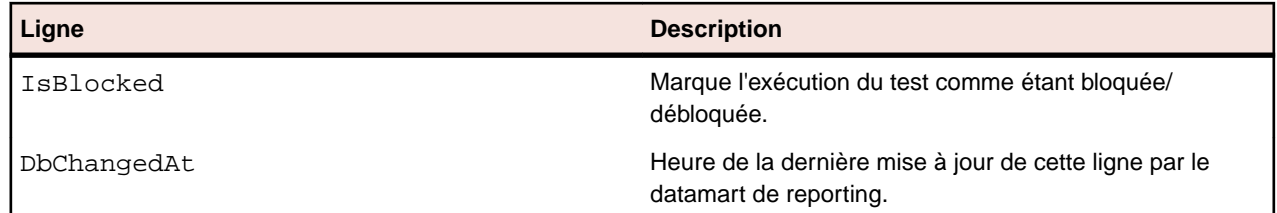

### **RV\_TestStatusExtended**

La vue RV\_TestStatusExtended fournit des informations détaillées pour une exécution de test précise.

Cette vue contient toutes les exécutions de test, contrairement à la vue [RV\\_LatestTestStatus](#page-16-0) qui contient uniquement la dernière exécution d'un test dans le cadre d'un plan d'exécution et d'un build donnés. Vous pouvez utiliser cette vue pour créer un rapport *[qui répertorie toutes les exécutions de test](#page-6-0) [des builds marqués](#page-6-0)*. La clé de cette table est la combinaison des colonnes TestID,ExecutionPlanID,BuildID et TestRunID.

**Remarque:** Les tests et les exécutions de test dépendantes sont supprimés du datamart si un test est supprimé. Cela s'applique également aux tests supprimés en raison de la réinitialisation des packages de tests.

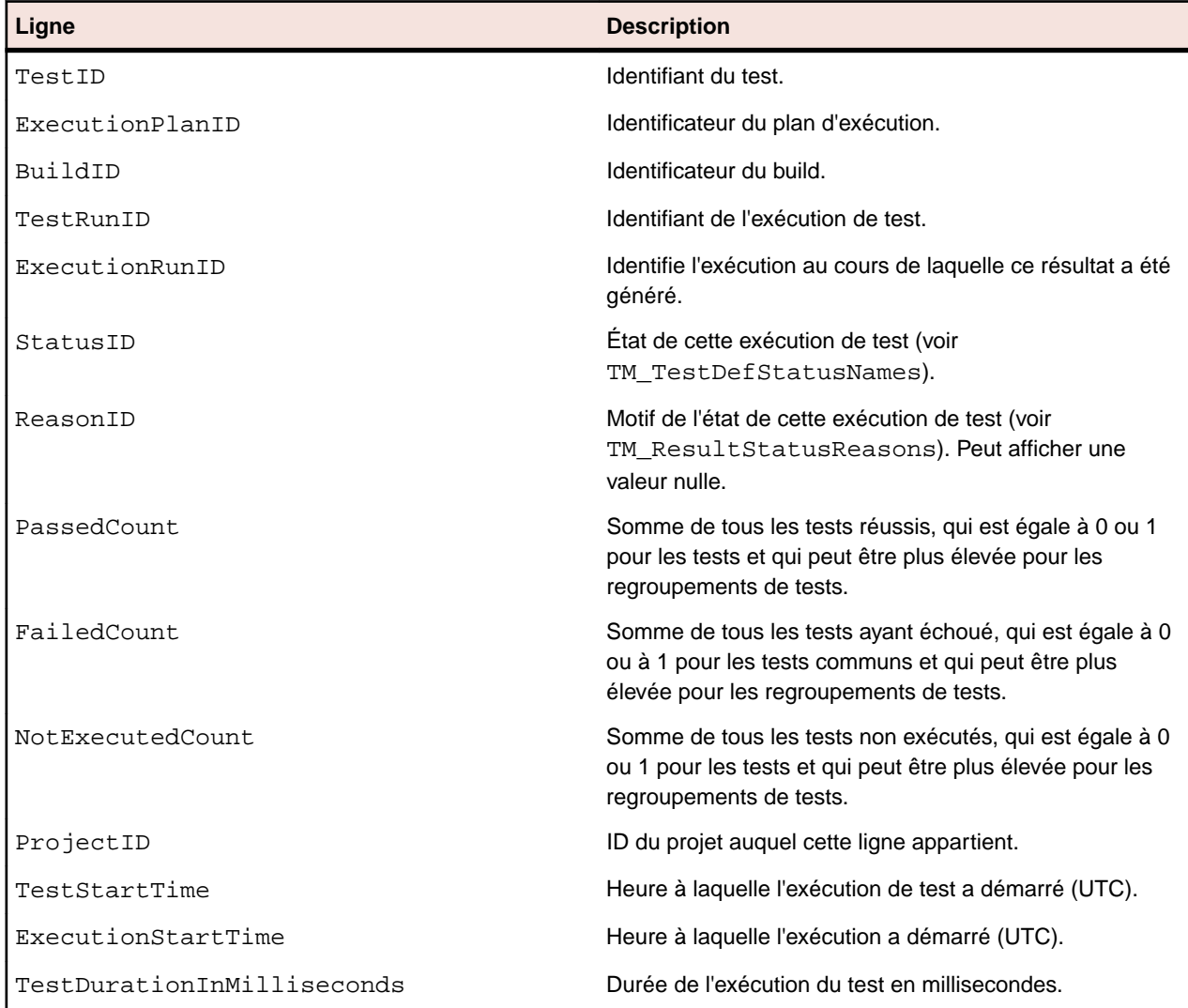

<span id="page-16-0"></span>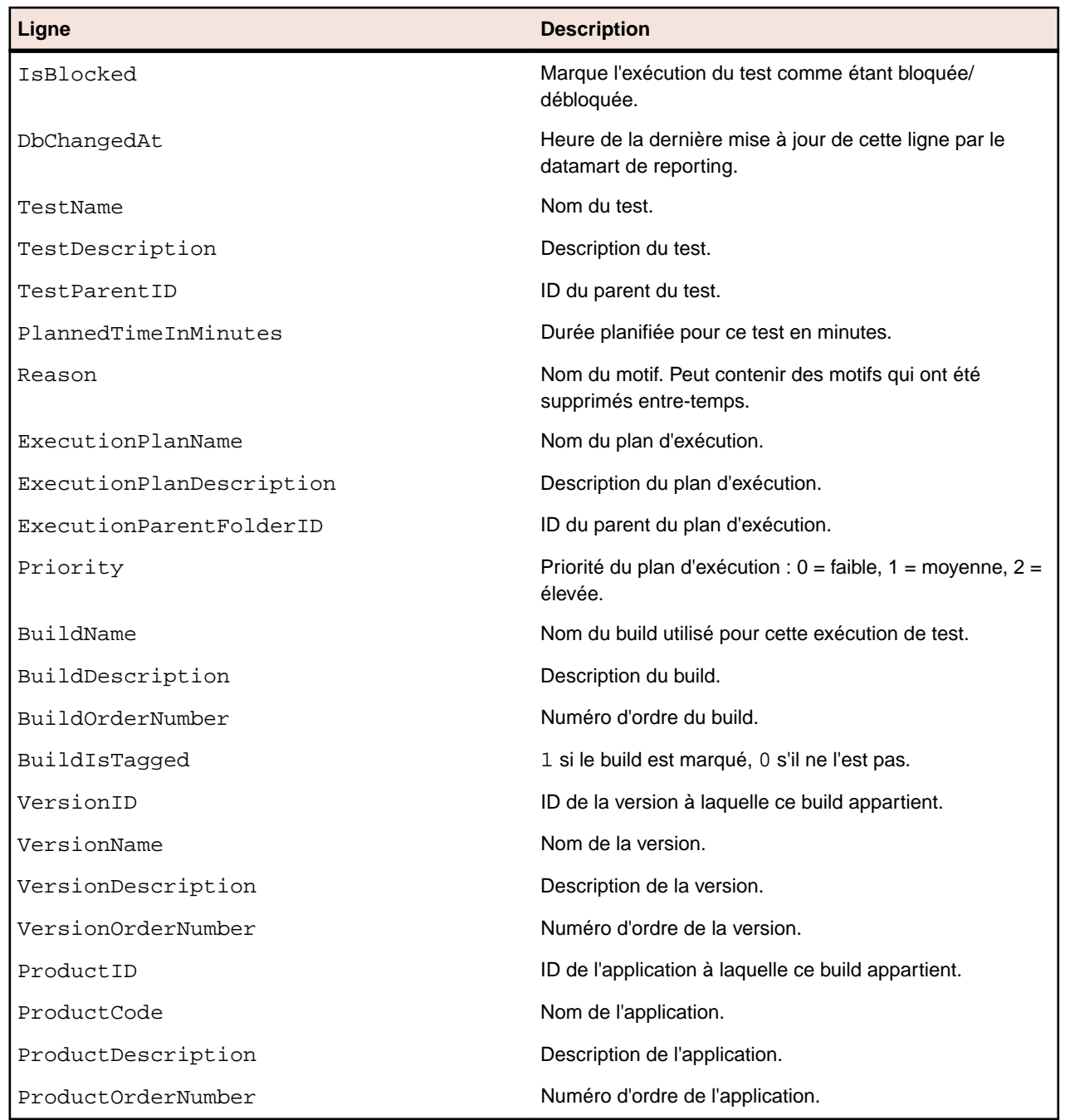

### **RV\_LatestTestStatus**

La vue RV\_LatestTestStatus fournit l'état et des informations étendues sur la dernière exécution d'un test dans le cadre d'un plan d'exécution et d'un build donnés.

La vue [RV\\_TestStatusExtended](#page-15-0) permet de récupérer des données sur toutes les exécutions de test. Vous pouvez l'utiliser pour créer un rapport *[qui répertorie tous les tests en échec figurant dans un dossier](#page-7-0) [d'exécution](#page-7-0)*. La clé de cette table est la combinaison des colonnes TestID,ExecutionPlanID,BuildID et TestRunID.

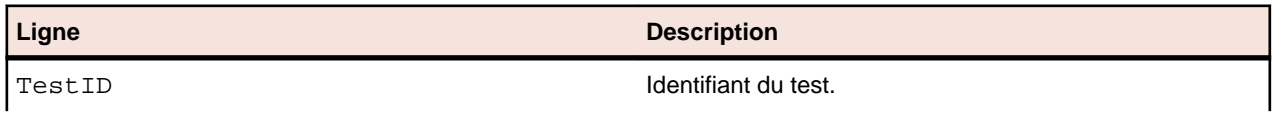

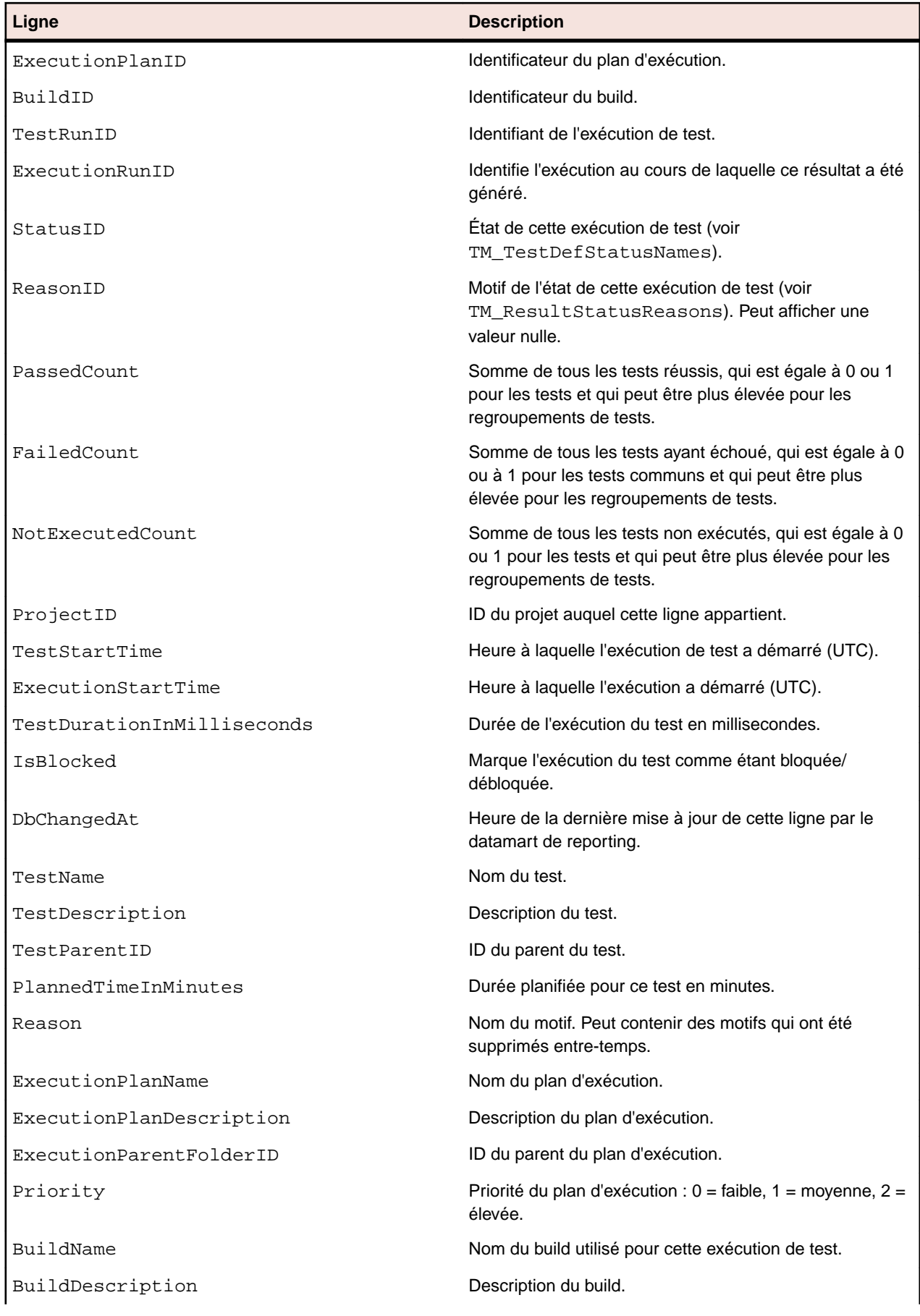

<span id="page-18-0"></span>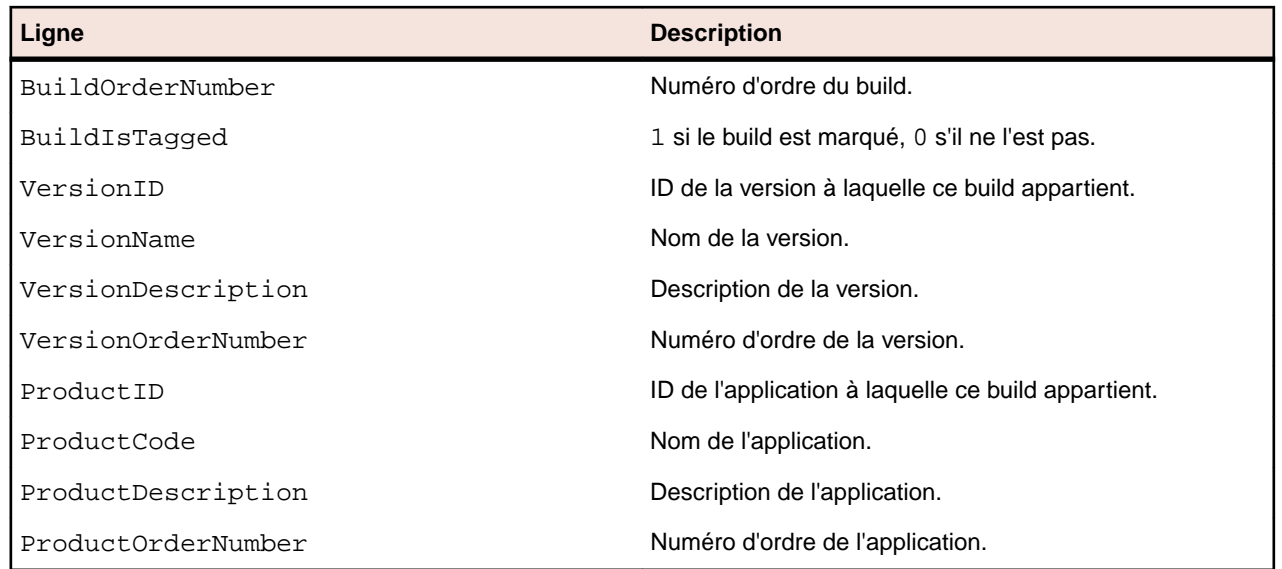

### **RV\_LatestFinishedTestStatus**

La vue RV\_LatestFinishedTestStatus fournit l'état et des informations étendues sur la dernière exécution d'un test dans le cadre d'un plan d'exécution et d'un build donnés. Cette vue fournit des informations similaires à celles de la vue RV\_LatestTestStatus, mais uniquement pour les exécutions de test dans les exécutions de plan d'exécution terminées.

Cette vue permet de créer des rapports qui ignorent les plans d'exécution actuellement en cours d'exécution.

La vue [RV\\_TestStatusExtended](#page-15-0) permet de récupérer des données sur toutes les exécutions de test. La clé de cette table est la combinaison des colonnes TestID,ExecutionPlanID,BuildID et TestRunID.

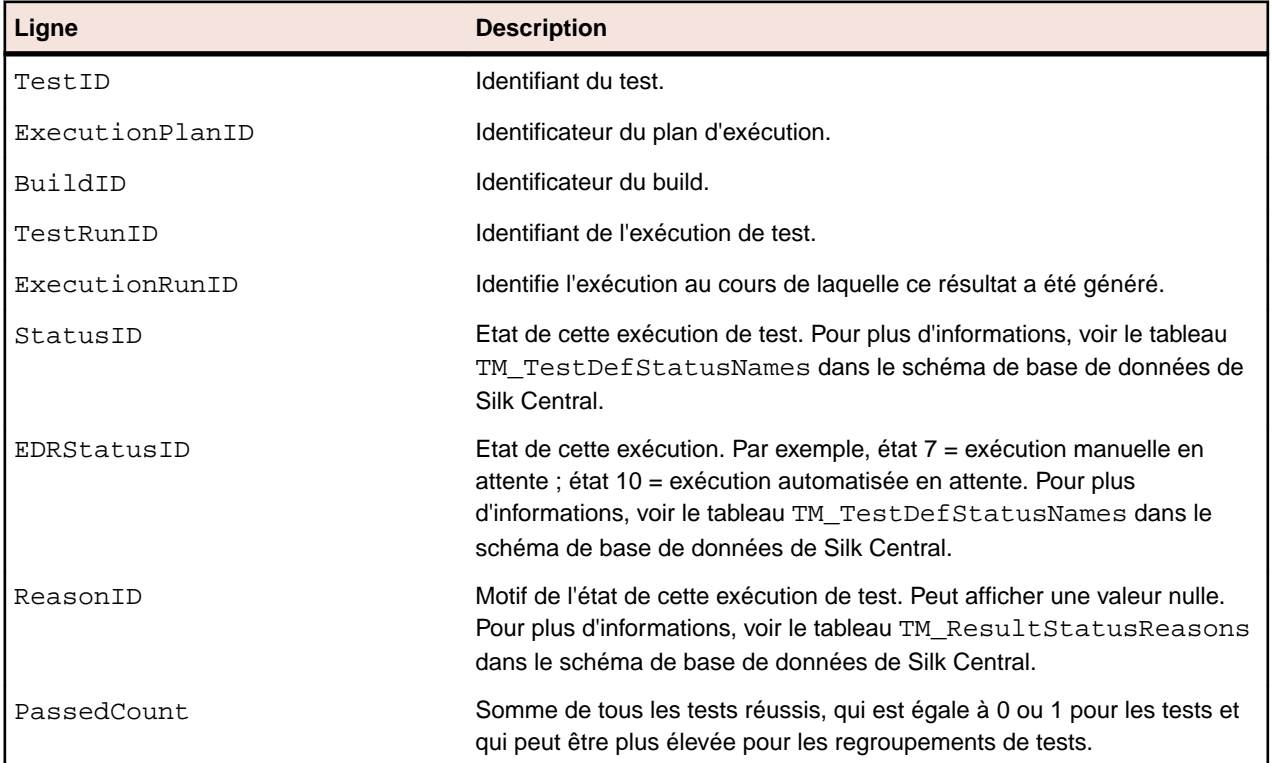

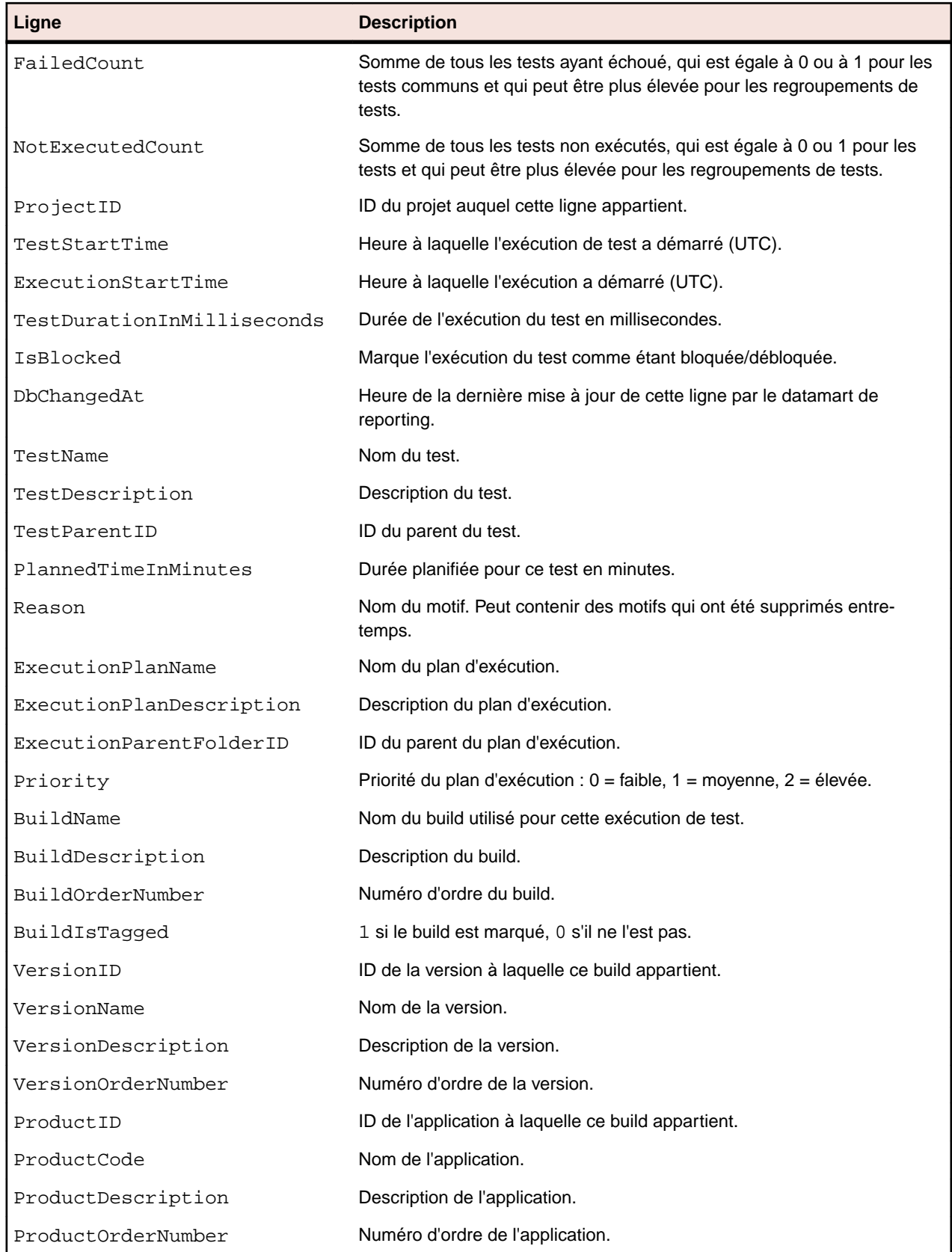

### <span id="page-20-0"></span>**RV\_MaxTestRunID**

La vue RV\_MaxTestRunID permet de récupérer le dernier ID d'exécution de test de chaque combinaison de test, plan d'exécution et build.

La clé de cette table est la combinaison des colonnes TestID, ExecutionPlanID et BuildID.

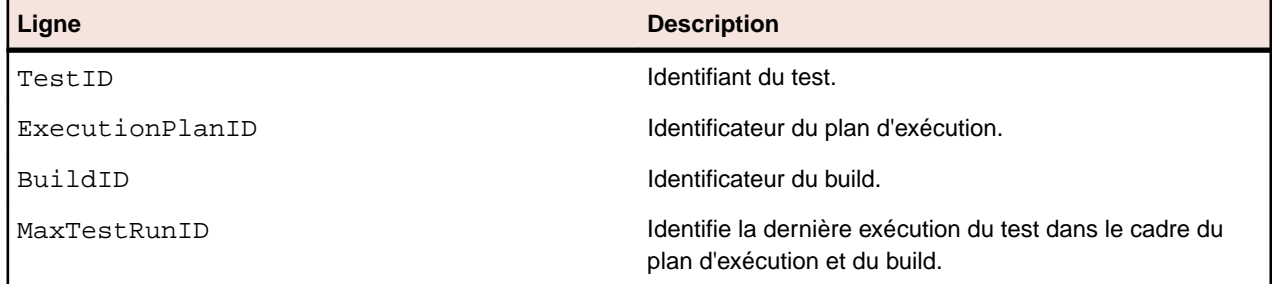

### **RV\_MaxFinishedTestRunID**

La vue RV\_MaxFinishedTestRunID permet de récupérer le dernier ID d'exécution de test de chaque combinaison de test, plan d'exécution et build. Cette vue fournit des informations similaires à celles de la vue RV\_MaxTestRunID, mais uniquement pour les exécutions de test dans les exécutions de plan d'exécution terminées.

Cette vue permet de créer des rapports qui ignorent les plans d'exécution actuellement en cours d'exécution.

La clé de cette table est la combinaison des colonnes TestID,ExecutionPlanID et BuildID.

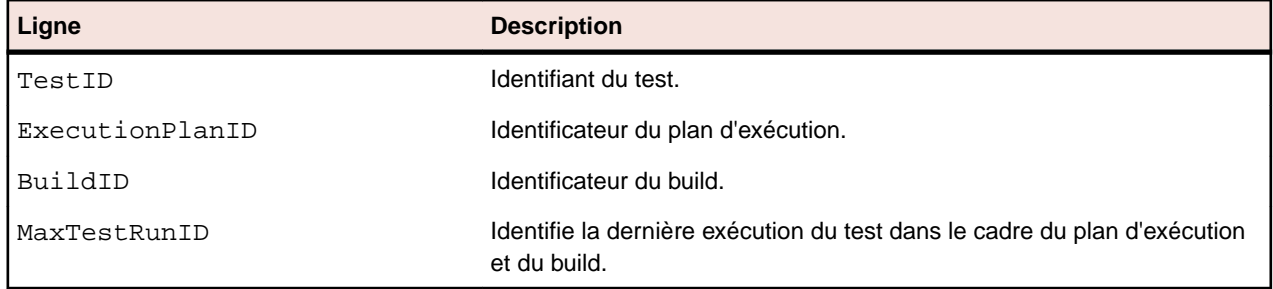

### **RV\_TestingCycleStatus**

La vue RV\_TestingCycleStatus fournit des informations sur l'état des cycles de test.

Cette vue permet de créer un rapport *[qui affiche l'état actuel d'un cycle de test.](#page-8-0)*.

TestingCycleID indique le cycle de test et TesterExecutionID (ainsi que TesterExecutionName,UserID,CapacityInCycle,TesterLogin,TesterFirstName,TesterLast Name) sert à identifier le testeur assigné au cycle de test. Pour les tests qui ne sont pas assignés à un testeur spécifique, les lignes UserID,CapacityInCycle,TesterLogin,TesterFirstName et TesterLastName contiennent la valeur null. La clé de cette table est la combinaison des colonnes TesterExecutionID et BuildID.

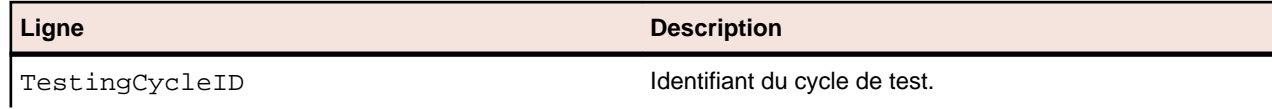

<span id="page-21-0"></span>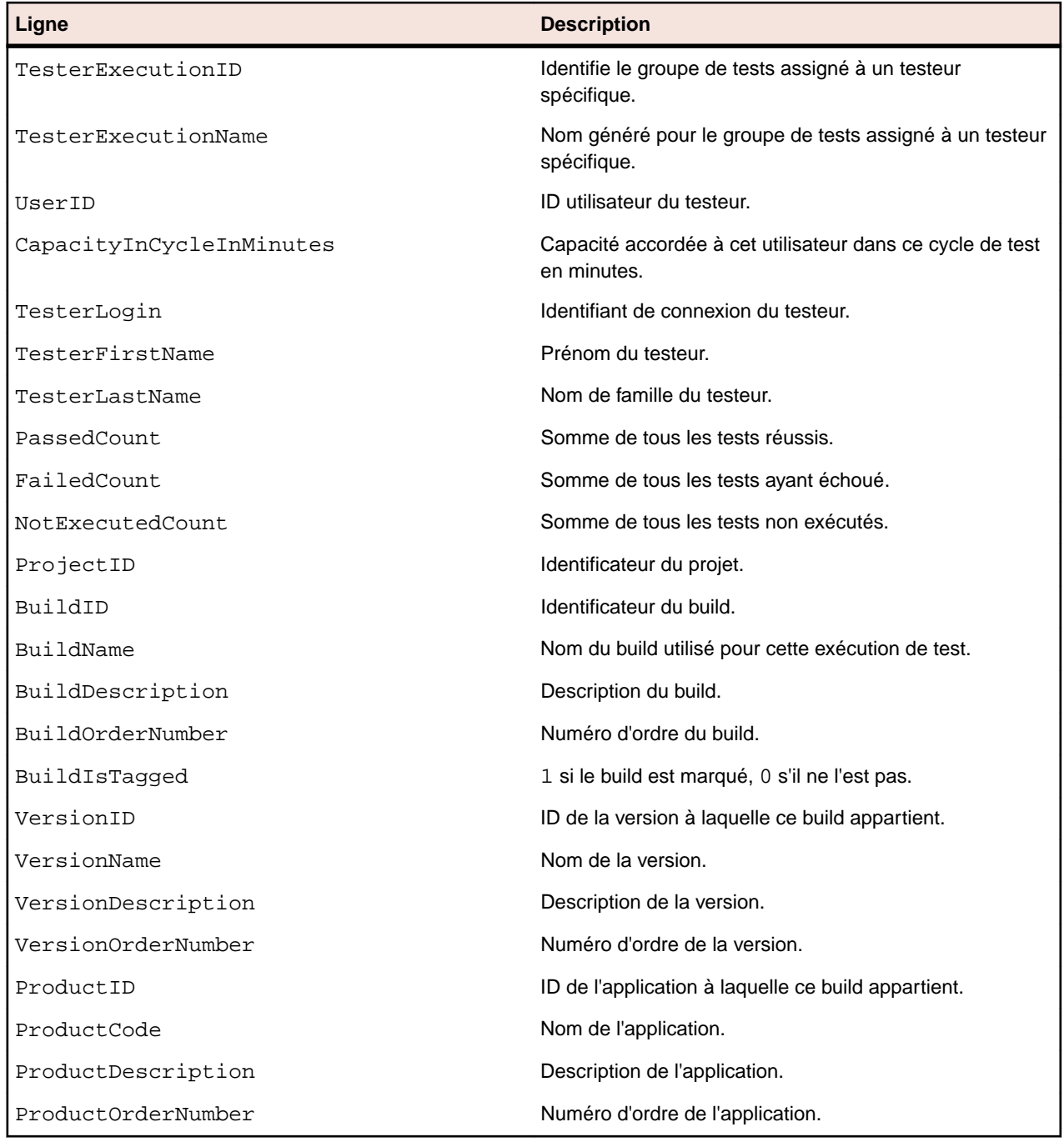

### **RV\_ExecutionPlanStatusPerBuild**

La vue RV\_ExecutionPlanStatusPerBuild récupère les totaux des derniers états de test de chaque plan d'exécution dans le cadre de builds.

Les dossiers et les nœuds enfants ne sont pas pris en compte. Cette vue permet de créer un rapport *[qui](#page-10-0) [affiche l'état des exécutions de test pour chacun des plans d'exécution contenus dans un dossier](#page-10-0)*. Contrairement à [RV\\_ExecutionPlanStatusRollup](#page-23-0), cette vue dispose d'un léger avantage en termes de performances car la récupération de données s'effectue indépendamment de la hiérarchie. La clé de cette table est la combinaison des colonnes ExecutionPlanID et BuildID.

<span id="page-22-0"></span>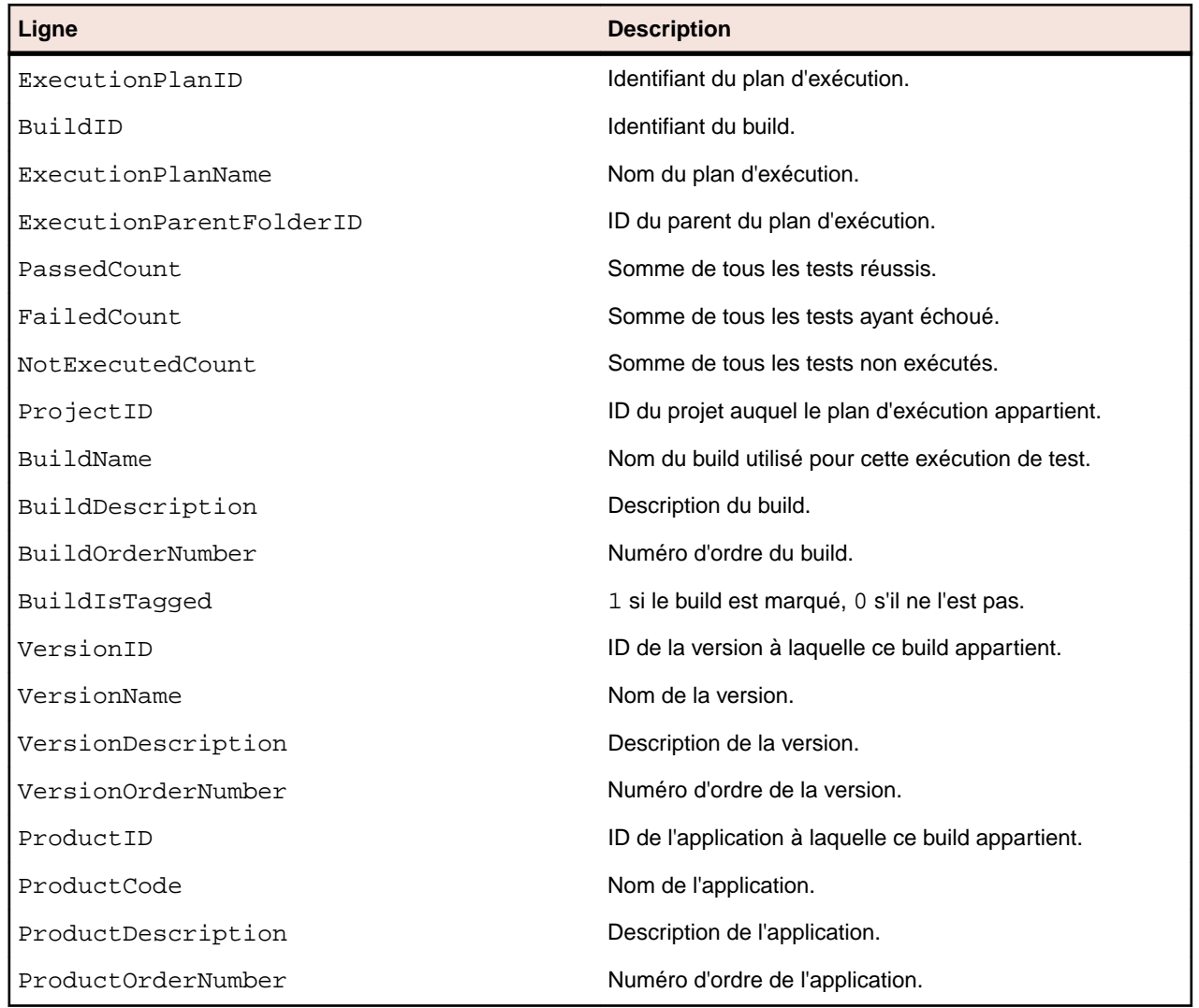

### **RV\_EPFinishedStatusPerBuild**

La vue RV\_EPFinishedStatusPerBuild récupère les totaux des derniers états de test de chaque plan d'exécution dans le cadre de builds. Cette vue fournit des informations similaires à celles de la vue RV\_ExecutionPlanStatusPerBuild, mais uniquement pour les exécutions de test dans les exécutions de plan d'exécution terminées.

Cette vue permet de créer des rapports qui ignorent les plans d'exécution actuellement en cours d'exécution. Les dossiers et les nœuds enfants ne sont pas pris en compte. Cette vue permet de créer un rapport *[qui affiche l'état des exécutions de test pour chacun des plans d'exécution contenus dans un](#page-10-0) [dossier](#page-10-0)*. Contrairement à [RV\\_ExecutionPlanStatusRollup](#page-23-0), cette vue dispose d'un léger avantage en termes de performances car la récupération de données s'effectue indépendamment de la hiérarchie. La clé de cette table est la combinaison des colonnes ExecutionPlanID et BuildID.

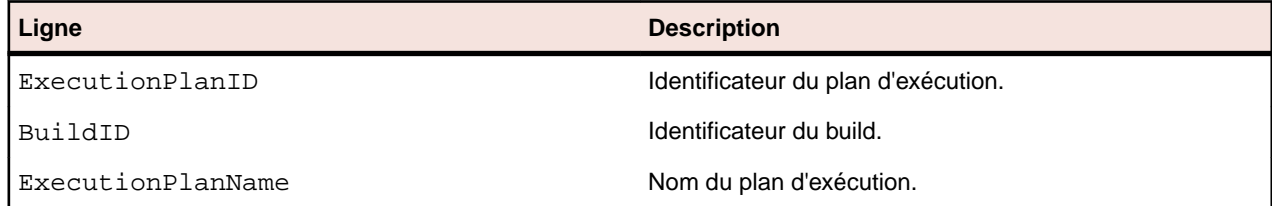

<span id="page-23-0"></span>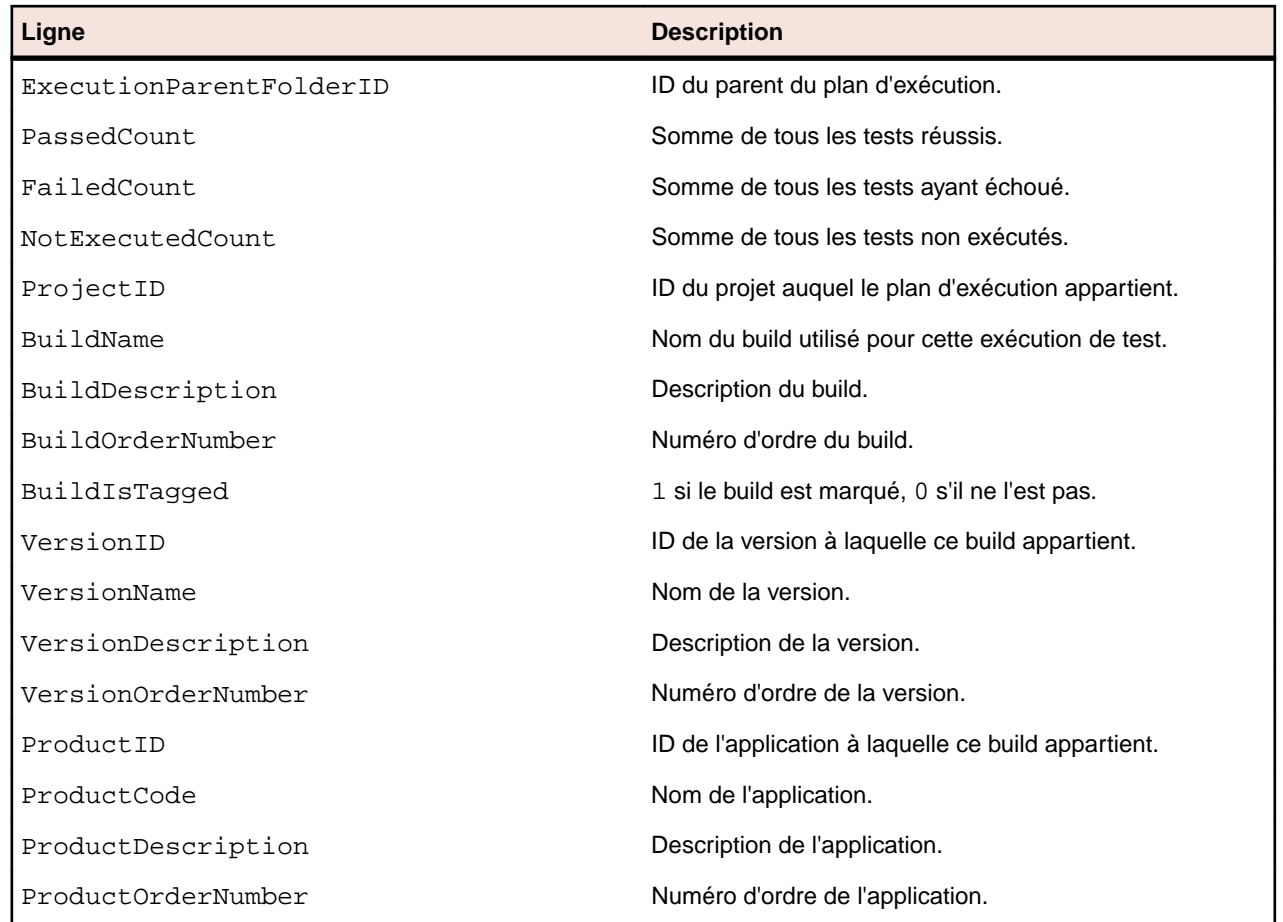

### **RV\_ExecutionPlanStatusRollup**

La vue RV\_ExecutionPlanStatusRollup récupère les totaux des tests réussis, en échec et non exécutés par plan d'exécution ou dossier dans le cadre d'un build.

Dans le cas des dossiers, les compteurs incluent les nombres issus de tous les enfants. Cette vue permet de créer un rapport *[qui affiche l'état de toutes les exécutions de test figurant dans un dossier](#page-10-0)*. La clé de cette table est la combinaison des colonnes ExecutionFolderID et BuildID.

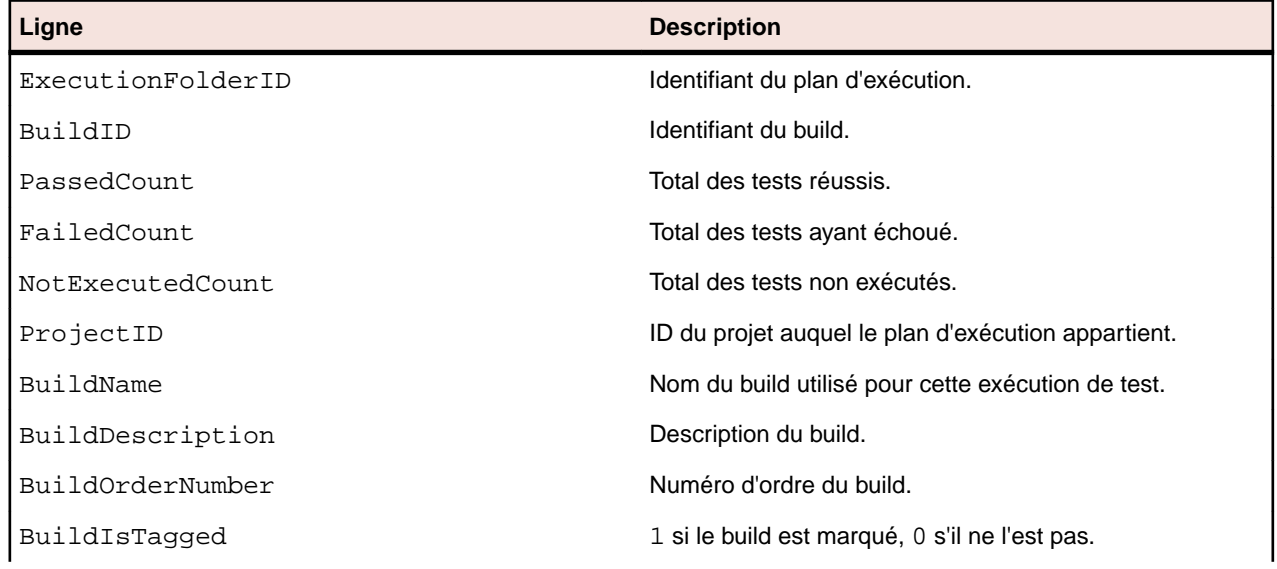

<span id="page-24-0"></span>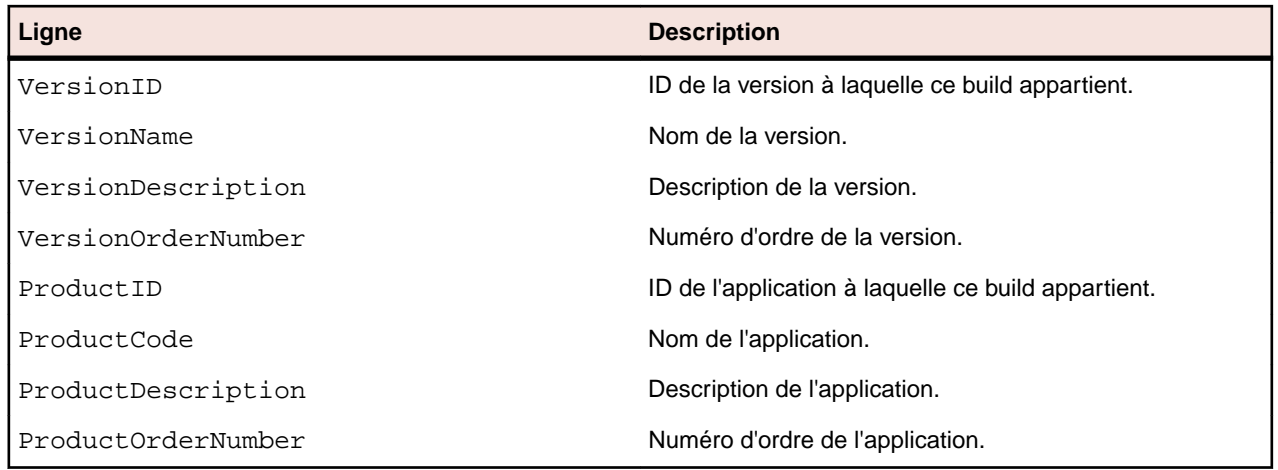

### **RV\_EPFinishedStatusRollup**

La vue RV\_EPFinishedStatusRollup récupère les totaux des tests réussis, en échec et non exécutés par plan d'exécution ou dossier dans le cadre d'un build. Cette vue fournit des informations similaires à celles de la vue RV\_ExecutionPlanStatusRollup, mais uniquement pour les exécutions de test dans les exécutions de plan d'exécution terminées.

Cette vue permet de créer des rapports qui ignorent les plans d'exécution actuellement en cours d'exécution.

Dans le cas des dossiers, les compteurs incluent les nombres issus de tous les enfants. La clé de cette table est la combinaison des colonnes ExecutionFolderID et BuildID.

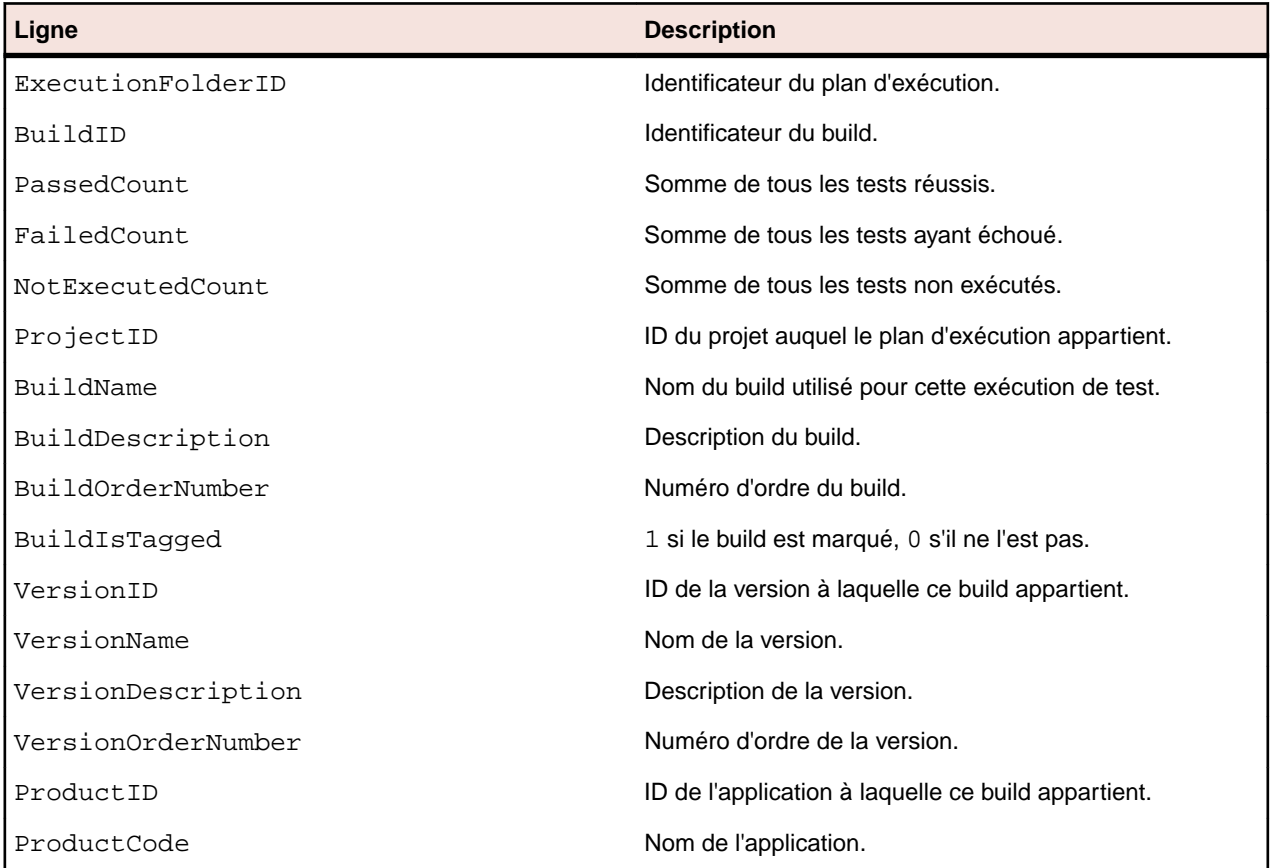

<span id="page-25-0"></span>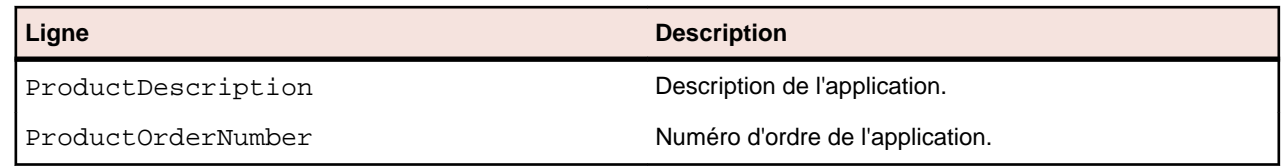

### **RV\_ConfigurationSuiteStatus**

La vue RV\_ConfigurationSuiteStatus répertorie les totaux par état pour toutes les suites de configurations et les configurations par build.

Cette vue permet de créer un *[rapport qui affiche l'état de toutes les exécutions de test pour chaque](#page-11-0) [configuration d'une suite de configurations](#page-11-0)*. La clé de cette table est la combinaison des colonnes ConfigurationID et BuildID.

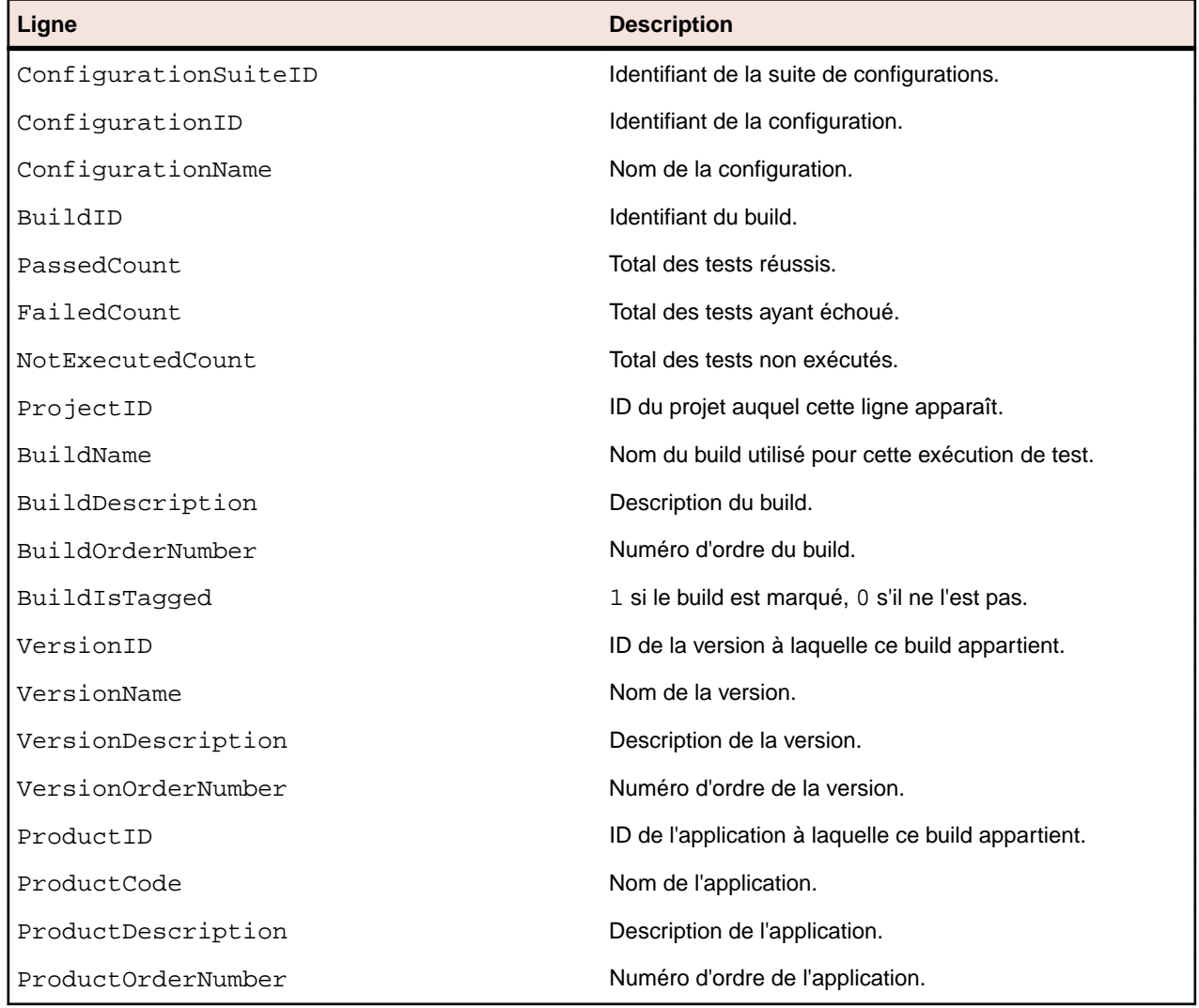

### **RV\_ConfigSuiteFinishedStatus**

La vue RV\_ConfigSuiteFinishedStatus répertorie les totaux par état pour toutes les suites de configurations et les configurations par build. Cette vue fournit des informations similaires à celles de la vue RV\_ConfigurationSuiteStatus, mais uniquement pour les exécutions de test dans les exécutions de plan d'exécution terminées.

Cette vue permet de créer des rapports qui ignorent les plans d'exécution actuellement en cours d'exécution.

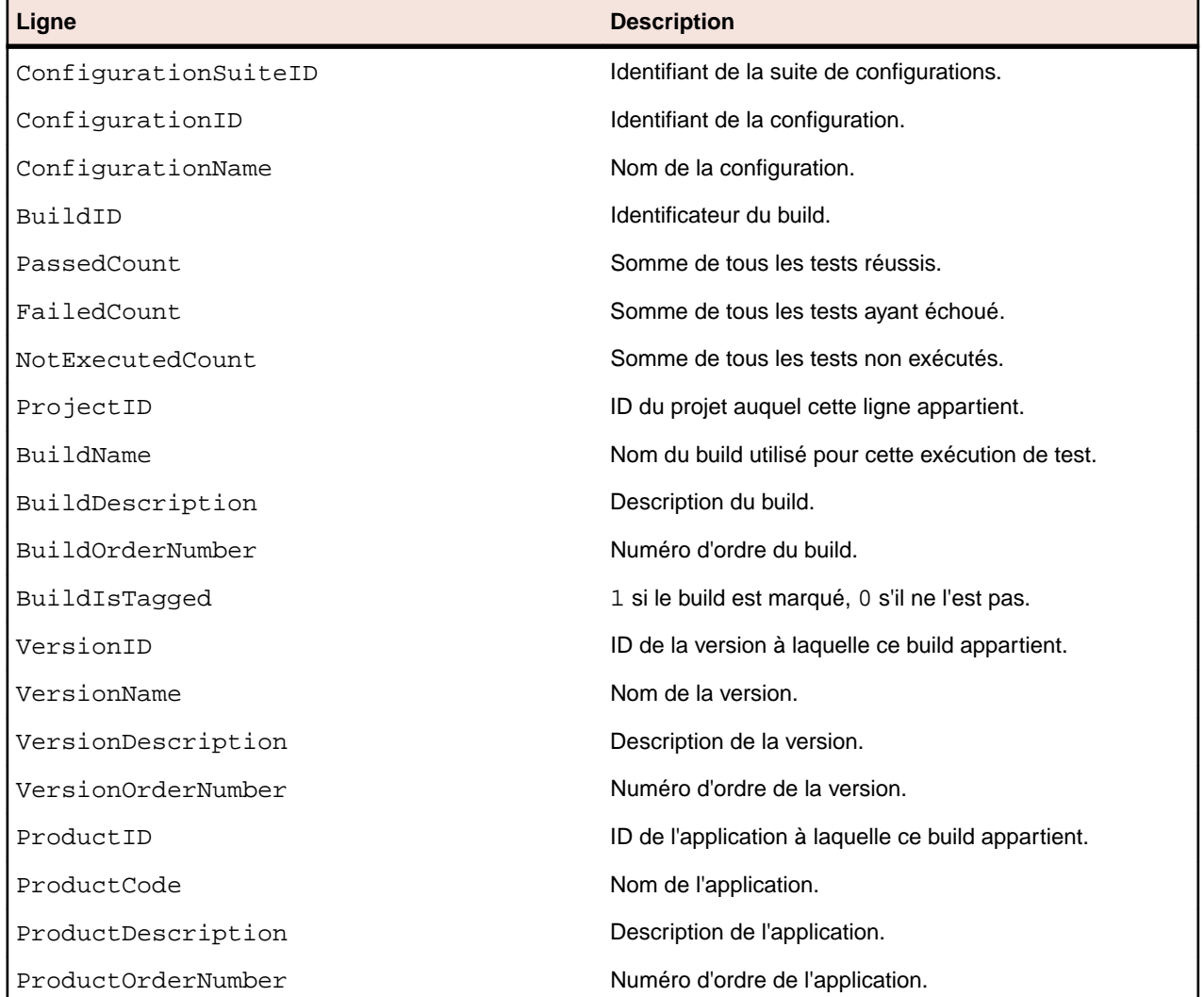

La clé de cette table est la combinaison des colonnes ConfigurationID et BuildID.